### **COBY Electronics Corp.**

56-65 Rust Street Maspeth, NY 11378

www.cobyusa.com www.ecoby.com

# **COBY**®

# **DP-352**

**3.5" Widescreen Color TFT LCD Digital Photo Frame**

352 CT

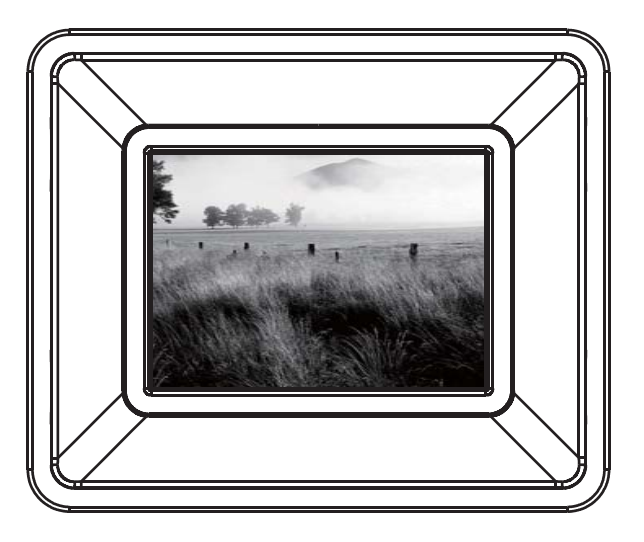

### **INSTRUCTION MANUAL**

**Please read this manual carefully before operation**

# **PRECAUTIONS**

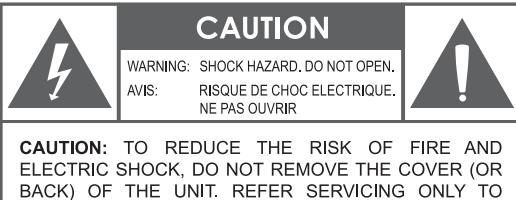

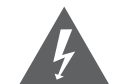

The lightning flash with arrowhead symbol within an equilateral triangle is intended to alert the user to the presence of uninsulated "dangerous voltage" within the product's enclosure that may be of sufficient magnitude to constitute a risk of electric shock.

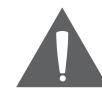

The exclamation point within an equilateral triangle is intended to alert the user to the presence of important operation and servicing instructions in the literature accompanying the appliance.

#### **For Customer Use:**

Enter below the serial number that is located on the bottom of the unit. Retain this information for future reference.

Model No. DP-352 CT

QUALIFIED SERVICE PERSONNEL.

Serial No.

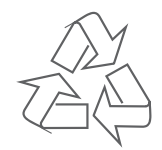

For recycling or disposal information about this product, please contact your local authorities or the Electronics Industries Alliance: www.eiae.org.

# **PRECAUTIONS**

#### **WARNING:**

To prevent fire or shock hazard, do not expose this device to rain or moisture. Dangerous high voltage is present inside the enclosure. Do not open the cabinet.

#### **CAUTION:**

To prevent electric shock, match wide blade of plug to wide slot of outlet and fully insert.

# **IMPORTANT SAFETY INSTRUCTIONS**

- Read Instructions: All the safety and operating instructions should be read  $1<sup>1</sup>$ before the product is operated.
- 2. Retain Instructions: The safety and operating instructions should be retained for future reference.
- 3. Heed Warnings: All warnings on the product and in the operating instructions should be adhered to.
- 4. Follow Instructions: All operating and usage instructions should be followed.
- Cleaning: Unplug this product from the wall outlet before cleaning. Do not use  $5.$ liquid cleaners or aerosol cleaners. Use a damp cloth for cleaning.
- 6. Attachments: Use only attachments recommended by the manufacturer. Use of other attachments may be hazardous.
- 7. Water and Moisture: Do not use this product near water (e.g., near a bath tub, washbowl, kitchen sink, laundry tub, in wet basements, or near a swimming pool and the like).
- 8. Accessories: Do not place this product on an unstable cart, stand, tripod. bracket, or table. Use only with carts, stands, tripods, brackets, or tables recommended by the manufacturer or sold with the product. Any mounting of the product should follow the manufacturer's instructions and should use a mounting accessory recommended by the manufacturer.
- 9. A product and cart combination should be moved with care. Quick stops, excessive force, and uneven surfaces may cause the product and cart combination to overturn.

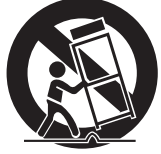

10. Ventilation: Slots and openings in the cabinet are provided for ventilation to ensure reliable operation of the product and to protect it from overheating. These openings should never be blocked by placing the product on a bed, sofa, rug, or other similar surface. This product should not be placed in

a built-in installation such as a bookcase or rack unless proper ventilation is provided or the manufacturer instructions have been adhered to.

11. Power Sources: This product should be operated only from the type of power source indicated on the rating label. If you are not sure of the type of power supply to your home, consult your product dealer or local power company. For products intended to operate from battery power or other sources, refer to the operating instructions.

### **IMPORTANT SAFETY INSTRUCTIONS**

- 12. Grounding or Polarization: This product may be equipped with a polarized alternating-current line plug that has one blade wider than the other. This plug will only fit into the power outlet in one direction. This is a safety feature. If you are unable to insert the plug fully into the outlet, try reversing the direction of the plug. If the plug should still fail to fit, contact an electrician to replace the obsolete outlet. Do not defeat the safety purpose of the polarized plug.
- 13. Power-Cord Protection: Power supply cords should be routed so that they are not likely to be walked on or pinched by items placed upon or against them. paying particular attention to cords at plugs, convenience receptacles, and at the point which they exit from the product.
- 14. Protective Attachment Plug: The product may be equipped with an attachment plug with overload protection. This is a safety feature. See the operating instructions for replacement or directions to reset the protective device. If replacement of the plug is required, be sure the service technician has used a replacement plug that has the same overload protection as the original plug as specified by the manufacturer.
- 15. Outdoor Antenna Grounding: If an outside antenna is connected to the product, be sure the antenna system is grounded so as to provide some protection against voltage surges and built-up static charges. Article 810 of the National Electrical Code, ANS/NFPA 70 provides information with regard to proper grounding of the mast and supporting structure, grounding of the lead-in wire to an antenna-discharge unit, size of grounding conductors, location of antenna-discharge unit, connection to grounding electrodes, and requirements for the grounding electrode (see figure).

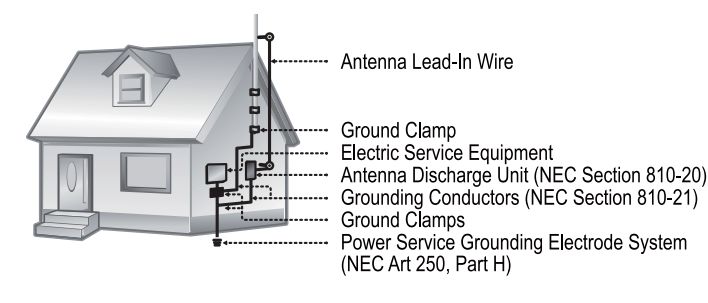

### **IMPORTANT SAFETY INSTRUCTIONS**

- 16. Lightning: For added protection for this product, unplug it from the wall outlet and disconnect the antenna or cable system during a lightning storm or when it is left unattended and unused for long periods of time. This will prevent damage to the product due to lightning or power-line surges.
- 17. Power Lines: An outside antenna system should not be located in the vicinity of overhead power lines or other electric light or power circuits, or where it can fall into such power lines or circuits. When installing an outside antenna system, extreme care should be taken to keep from touching such power lines or circuits, as contact with them might be fatal.
- 18. Overloading: Do not overload wall outlets, extension cords, or integral convenience receptacles as this can result in a risk of fire or electric shock.
- 19. Object and Liguid Entry: Never push objects of any kind into this product through openings as they may touch dangerous voltage points or shout-out parts that could result in a fire or electric shock. Never spill liquid of any kind on the product.
- 20. Servicing: Do not attempt to service this product yourself as opening or removing covers may expose you to dangerous voltage or other hazards. Refer all servicing to qualified service personnel.
- 21. Damage Requiring Service: Unplug this product from the wall outlet and refer servicing to qualified service personnel under the following conditions: a) when the power-supply or plug is damaged: b) if liquid has been spilled or if objects have fallen into the product; c) if the product has been exposed to rain or water; d) if the product does not operate normally by following the operating instructions. Adjust only those controls that are covered by the operating instructions as improper adjustment of other controls may result in damage and will often require extensive work by a qualified technician to restore the product to its normal operation: e) if the product has been dropped or damaged in any way; f) when the product exhibits a distinct change in performance—this indicates a need for service.
- 22. Replacement Parts: When replacement parts are required, be sure that your service technician has used replacement parts specified by the manufacturer or have the same characteristics as the original part. Unauthorized substitutions may result in fire, electric shock, or other hazards.
- 23. Safety Check: Upon completion of any service or repairs to this product, ask the service technician to perform safety checks to ensure that the product is in proper operating condition.

### **IMPORTANT SAFETY INSTRUCTIONS**

- 24. Wall or Ceiling Mounting: The product should be mounted to a wall or ceiling only as recommended by the manufacturer.
- 25. Heat: The product should be situated away from heat sources such as radiators, heat registers, stoves, or other products (including amplifiers) that produce heat.

### **TABLE OF CONTENTS**

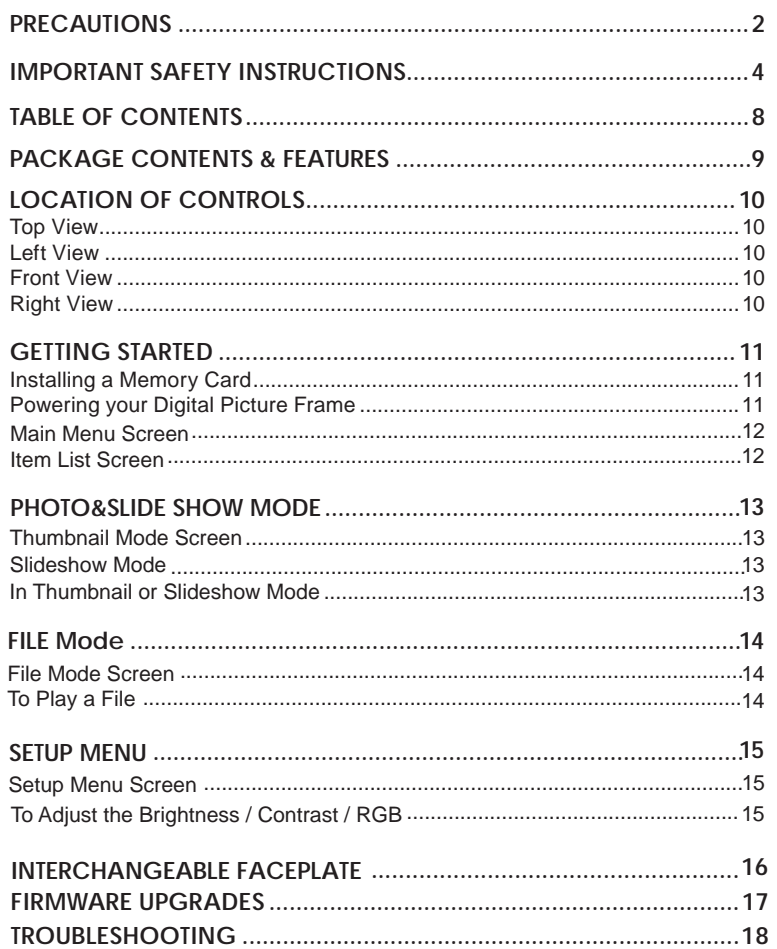

# **PACKAGE CONTENTS & FEATURES**

### **Package Contents**

Please make sure that the items shown below are included in the package. Should an item be missing, please contact the local retailer from which you purchased this product.

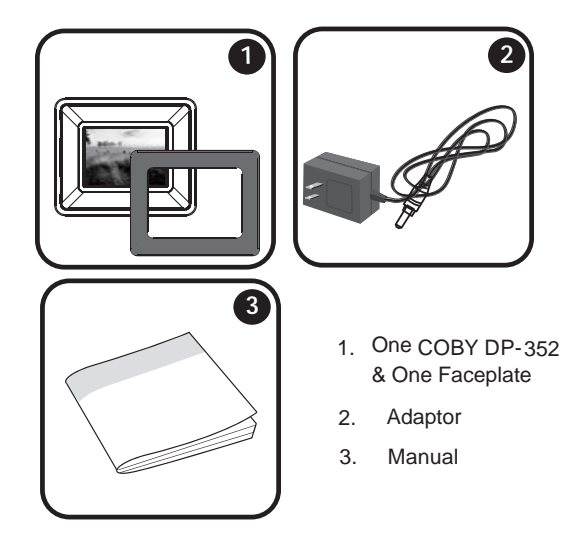

#### **Features**

- 3.5" Widescreen TFT LCD Color Screen  $\bullet$
- Displays JPEG Photo Files  $\bullet$
- The Card Slot for SD/MMC/MS Card  $\bullet$
- Extendable Kickstand  $\bullet$

### **LOCATION OF CONTROLS**

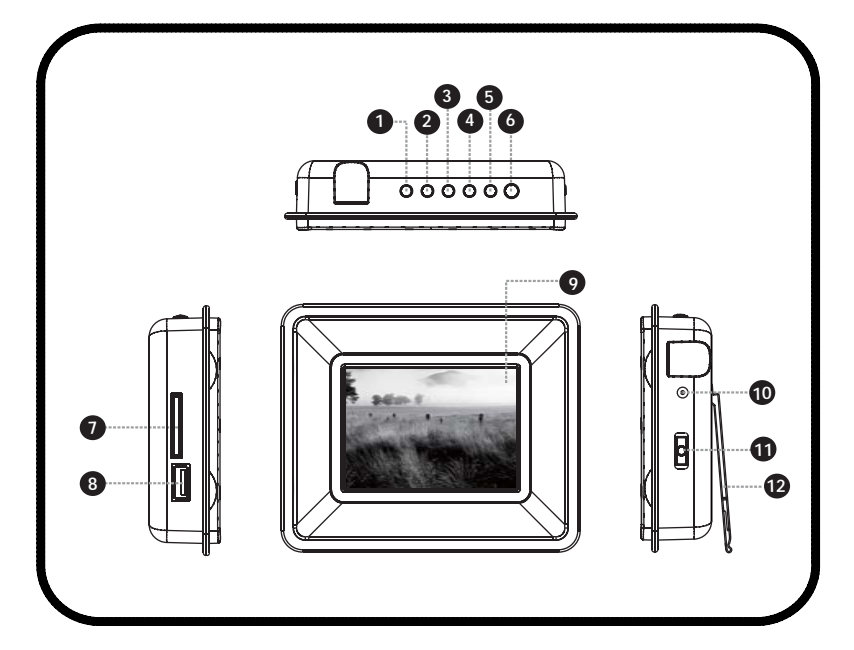

Up

selecting • In Photo / Slideshow

Mode:

Left

**4.**

**5.**

**6.** Right

selecting

Press for Left during

Press to Flip photo Horizontally or

• Press for Right during selecting

In Photo / Slideshow Mode: Press and Hold to change the Screen Ratio

#### **Top View**

- **1.**Menu
- Press for exit
- Press and Hold for LCD MODE after entering a card / USB flash drive
- **2.**Enter
- Press for enter Press and Hold for Slideshow
- Down **3.**

**10**

- In Photo / Slideshow Mode: Press for down during selecting
- Press to Rotate

#### **Left View**

- **7.** Memory Stick(MS) ( MMC) Press for up during The Card Slot for :
- **8.**Profitally The Manuscript Control of the USB Port: For use With USB flash drives

#### **Front View**

3.5" TFT LCD**9.**

#### **Right View**

- 10. Power In Jack
- 11. Power Switch (On / Off)
- 12. Extendable Kickstand

### **GETTING STARTED**

#### **Installing a Memory Card**

Your photo frame supports the following types of memory cards:

- •Memory Stick(MS)
- Secure Digital Card (SD) •
- •MultiMedia Card (MMC)

Simply insert the memory card of your choice into the card slot located on the left panel of the photo frame. Take care to orient the card in the proper direction.

Getting photos and files onto your picture frame for viewing couldn't be easier!

### **Powering your Digital Picture Frame**

Your Picture Frame should be connected toan AC 100-240V wall outlet.

• Using the supplied power adapter, plug one end of the adapter into your photo frame's Power In Jack and plug the other end into an AC 100-240V wall outlet.

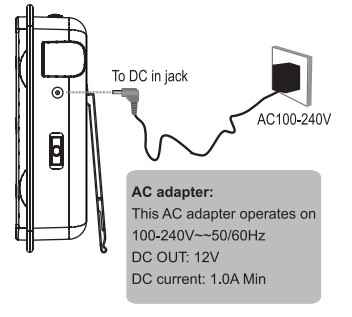

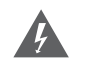

*Do not connect the power plug to a power outlet other than that* which is indicated here or on the label as this may result in the risk *of fire or electric shock.*

*Do not handle the power plug with wet hands. Doing so may cause electric shock.*

Use only AC adapters of the type specified here. Failure to do so *may cause a fire or damage the player.*

Secure Digital (SD) / MultiMedia Card

# **GETTING STARTED**

#### **MAIN MENU SCREEN**

Upon turning on the power, your photo frame will display the " " MAIN MENU shown below.

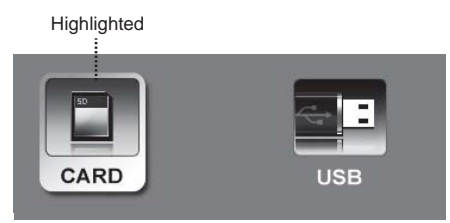

#### **MAIN MENU**

- Highlighted Icon: Being Selected
- Only the Slot and USB Port with an installed memory device may be selected.

#### **ITEM LIST SCREEN**

• Select the CARD/USB on MAIN MENU screen and press ENTER to enter the ITEM LIST shown below:

**Highlighted** 

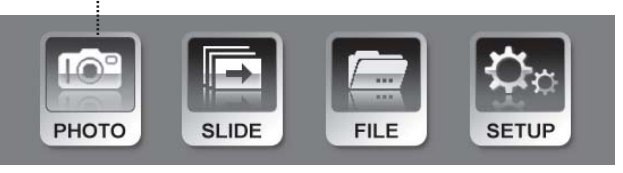

**ITEM LIST** 

- Highlighted Icon: being Selected
- Select the PHOTO, SLIDE, FILE or SETUP and press ENTER to enter its mode.

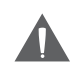

The digital photo frame is equipped with a demo slideshow that will automatically start after 20 seconds, if there is no card inserted. The demo slideshow will stop when a card is inserted or any button is pressed.

### **PHOTO & SLIDE SHOW MODE**

Select PHOTO / SLIDE on Item List screen and press ENTER to enter Thumbnail Mode or Slideshow Mode.

#### **THUMBNAIL MODE SCREEN**

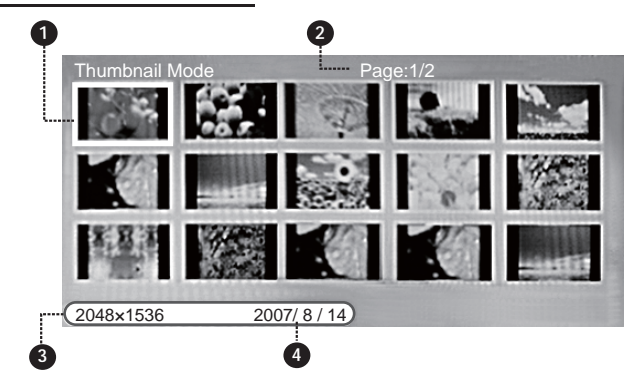

- **1** with Highlighted Frame: being Selected
- **2** Current page number/ Total number of pages
- **3** The size of the selected photo
- **4** Date Taken (Selected Photo)
- Use the direction button to select a thumbnail and press ENTER to display it in full-screen ( Photo Mode).

#### **SLIDESHOW MODE**

- Press ENTER to pause slideshow, press it again to resume.
- Press MENU to exit

#### **In THUMBNAIL or SLIDESHOW MODE**

- Press  $\odot$  to rotate the current picture to a 90/180/270 degree angle.
- Press  $\textcircled{A}$  to flip the current picture vertically or horizontally.

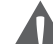

- To adjust the photo silde show interval and Transition Effect, Please turn to Setup section for operation details.
- If the photo frame is turned off during the slideshow. With the card unremoved, the slideshow will resume the next time the photo frame is turned on.

### **FILE MODE**

To browse and play all your digital files, select FILE from the Item List screen and press ENTER.

#### **FILE MODE SCREEN**

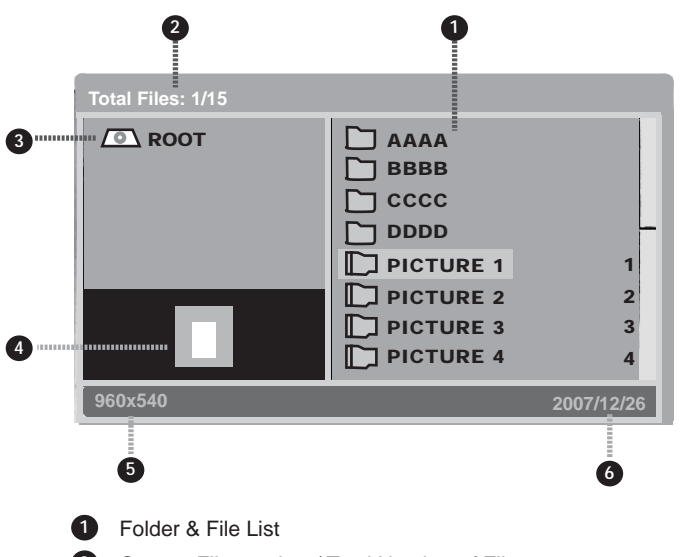

- **2** Current File number / Total Number of Files
- **3** Root Folder
- **4** Preview of the Selected Photo
- **5** Size of the Selected File
- **6** Date Taken (Selected Photo)

#### **TO PLAY A FILE**

Upon entering File Mode, your photo frame will scan the memory card / USB flash drive for available files:

- Use the direction buttons to select a file and press ENTER to display it in full-screen.
- To return to the File Mode, press the Menu button.

### **SETUP MENU**

To adjust the settings and options of your digital photo frame, select SETUP from Item List and press ENTER to display the Setup Menu .

*Please choose your desired settings as shown on the screens below.*  $\it The$  options marked " $\cal V$ " are selected.

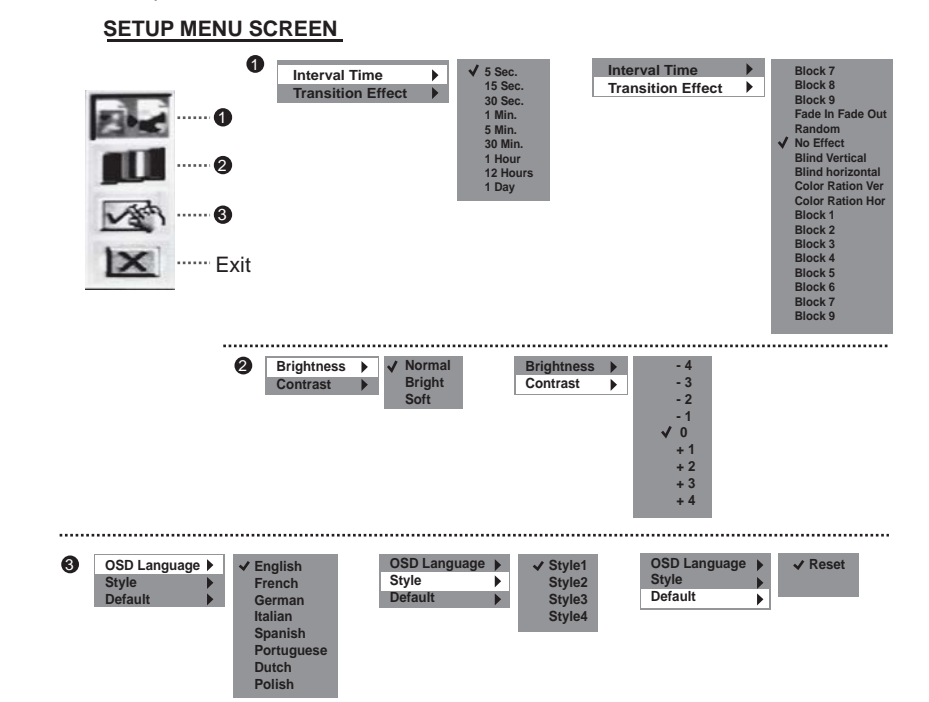

### **To Adjust the Brightness / Contrast / RGB**

Upon entering a memory card / USB flash drive, press and Hold the MENU button to display the screen setting box.

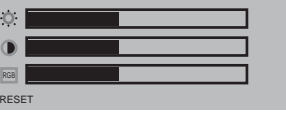

- Press down/up direction button to select the desired item.
- Press left/right direction button to make an adjustment.

# **INTERCHANGEABLE FACEPLATE**

There are different color faceplates supplied, so you can change the color of your photo frame.

Interchangeable Faceplate

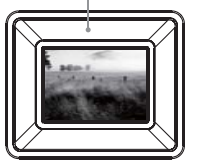

To attach a faceplate to your photo frame:

1. Simply insert A into B.

2. Now it has been affixed to the surface of the photo frame.

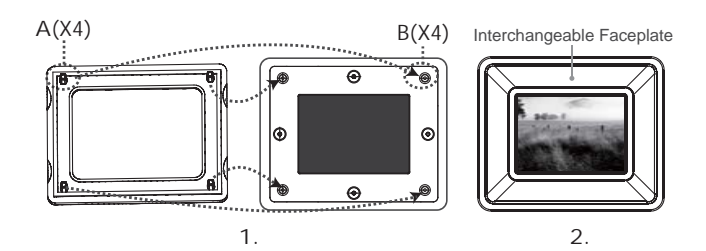

To detach the faceplate from your photo frame.

- 1. Simply remove A from B.
- 2. The faceplate has been detached.

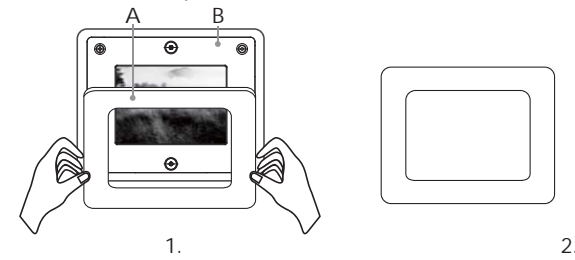

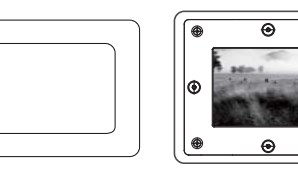

 $\overline{2}$ .

# **FIRMWARE UPGRADES**

From time to time, COBY may release firmware updates to improve the performance of the DP-352 or to add additional features. Please check the COBY website periodically at www.cobyusa.com to see if new firmware has been released for your photo frame.

### **TROUBLESHOOTING**

If you have a problem with this unit, please read the troubleshooting guide below and check our website at www.cobyusa.com for Frequently Asked Questions (FAQs) and firmware updates. If these resources do not resolve the problem, please contact Technical Support.

### **COBY Electronics Technical Support**

56-65 Rust St. Maspeth, NY 11378

- Hours: Monday to Friday, 8:30 AM-11:00 PM EST Saturday to Sunday, 9:00 AM-11:00 PM EST
- techsupport@cobyusa.com Email:
- 800-681-2629 or 718-416-3197 Phone:
- Web: www.cobyusa.com

#### The player does not turn on.

- Make sure the unit has been powered on manually (i.e., the Power Switch has  $\bullet$ been physically set to the ON position).
- Ensure that the power cord has been properly connected to the power outlet.  $\bullet$

#### I cannot select a memory card.

- Ensure that a memory card has been installed.  $\bullet$
- Ensure that the memory card is properly installed.
- Ensure that the memory card is not defective.

#### The photo frame has malfunctioned.

- Turn the photo frame off and let it rest for 30 minutes. After that, turn on the  $\bullet$ photo frame -- the restore function should reset the photo frame.
- Try updating the player's firmware. Please refer to the Firmware Upgrade sec- $\bullet$  . tion of this manual for detailed instructions.

### **SPECIFICATIONS**

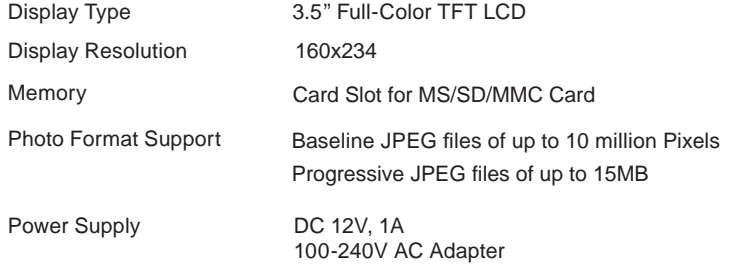

Specifications and manual are subject to change without prior notice.

Free Manuals Download Website [http://myh66.com](http://myh66.com/) [http://usermanuals.us](http://usermanuals.us/) [http://www.somanuals.com](http://www.somanuals.com/) [http://www.4manuals.cc](http://www.4manuals.cc/) [http://www.manual-lib.com](http://www.manual-lib.com/) [http://www.404manual.com](http://www.404manual.com/) [http://www.luxmanual.com](http://www.luxmanual.com/) [http://aubethermostatmanual.com](http://aubethermostatmanual.com/) Golf course search by state [http://golfingnear.com](http://www.golfingnear.com/)

Email search by domain

[http://emailbydomain.com](http://emailbydomain.com/) Auto manuals search

[http://auto.somanuals.com](http://auto.somanuals.com/) TV manuals search

[http://tv.somanuals.com](http://tv.somanuals.com/)